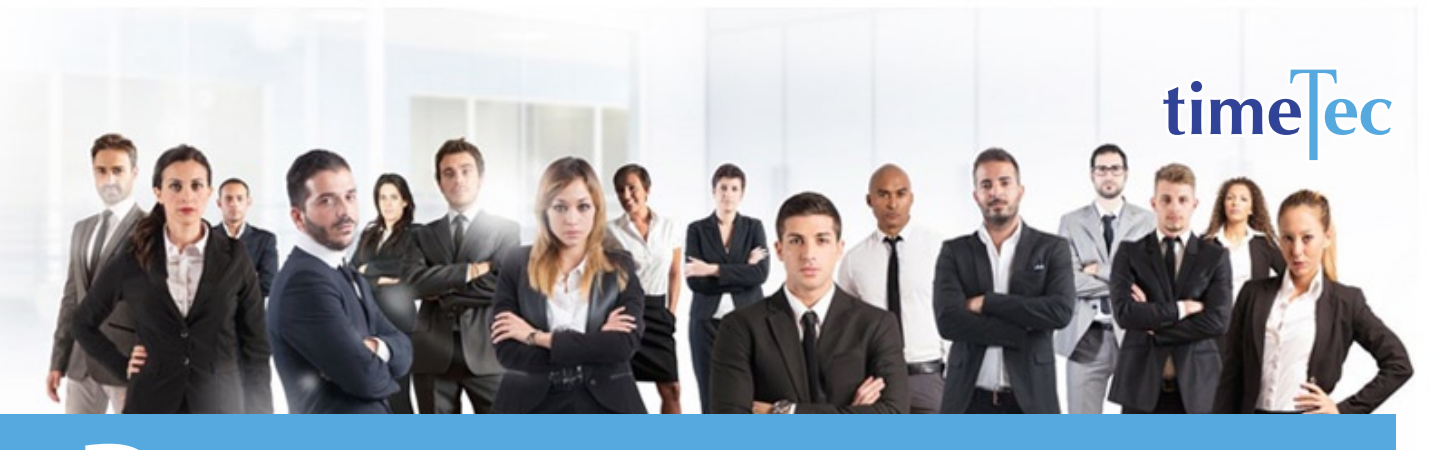

# Dupont Shift Schedule

## **PROCESS**

Step 1: Select Clocking Schedule under the Schedule tab.

# **DESCRIPTION**

This rotating shift pattern uses 4 teams and two 12-hour shifts to provide 24/7 coverage.

# **OBJECTIVE**

TTo cover round the clock operation and it is used in several manufacturing industries and police departments.

# RULES

- Requires 4 teams
- 4-week cycle where each team works 4 consecutive night shifts, followed by 3 days off duty, works 3 consecutive day shifts, followed by 1 day off duty, works 3 consecutive night shifts, followed by 3 days off duty, work 4 consecutive day shift, then have 7 consecutive days off duty
	- Personnel works an average 42 hours per week.

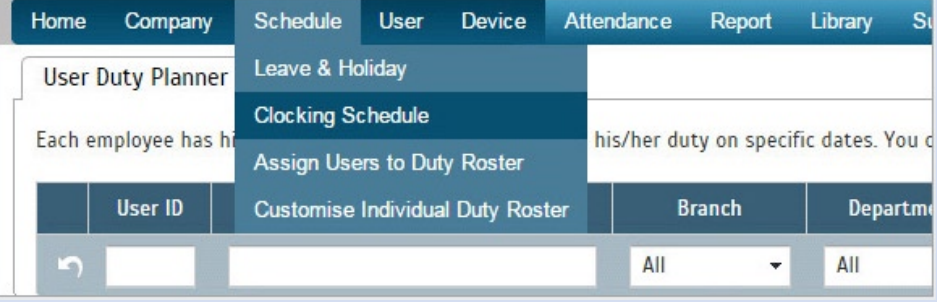

## Step 2: Click Add icon on the right corner of the page.

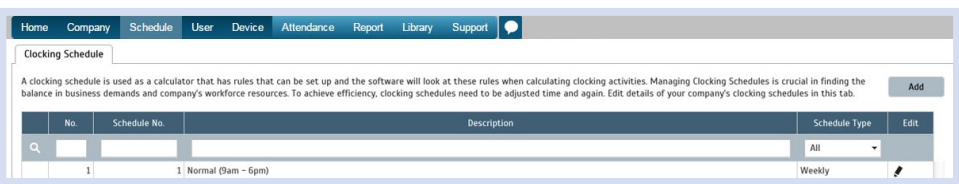

### You will see:

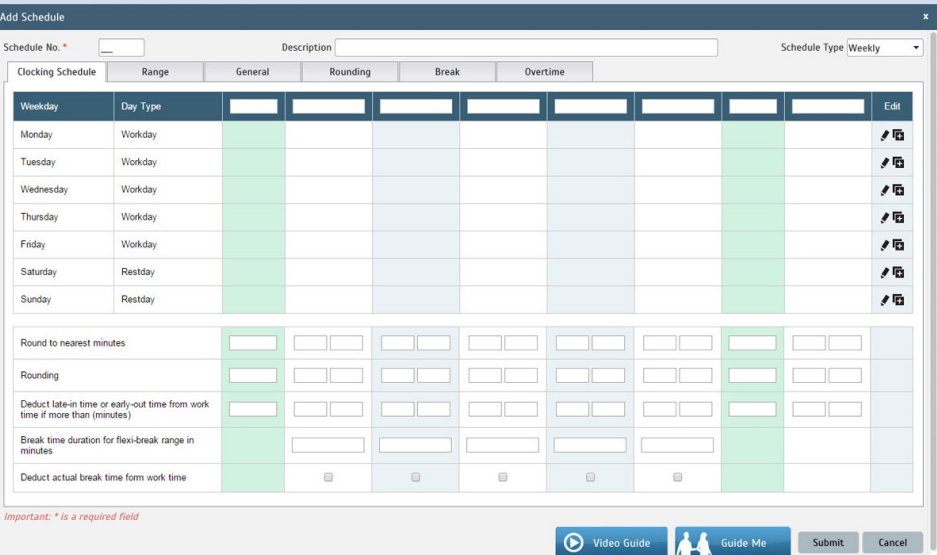

### Step 3: 1. Fill up the Schedule No for example 401

- 2. Describe the schedule: DuPont Shift Schedule Day shift
- 3. Select Schedule Type: Daily
- 4. Set the time: Start at 7am and end at 7pm 12 hours
- 5. Make sure you properly select the other fields like Range, General, Rounding and etc, based on your company's attendance's rules and policies.

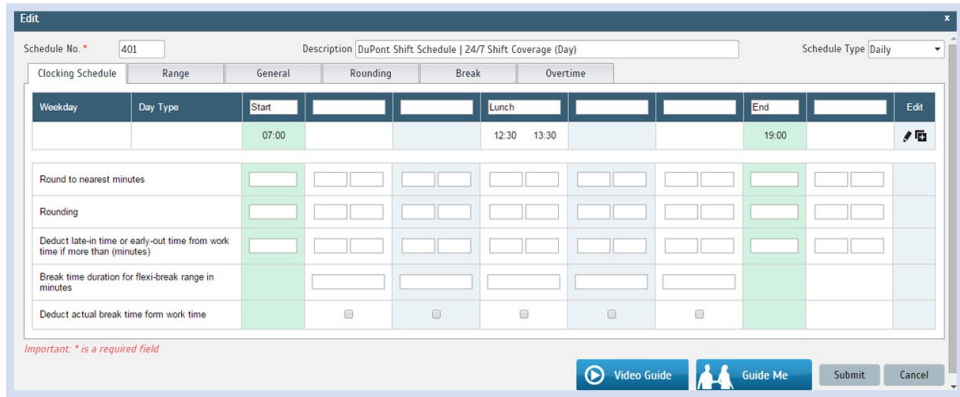

- 6. Repeat the steps for Night Shift
- 7. Give another Schedule No: 402
- 8. The time for Night Shift will start at 7pm and done at 7am
- 9. Submit the Schedule.

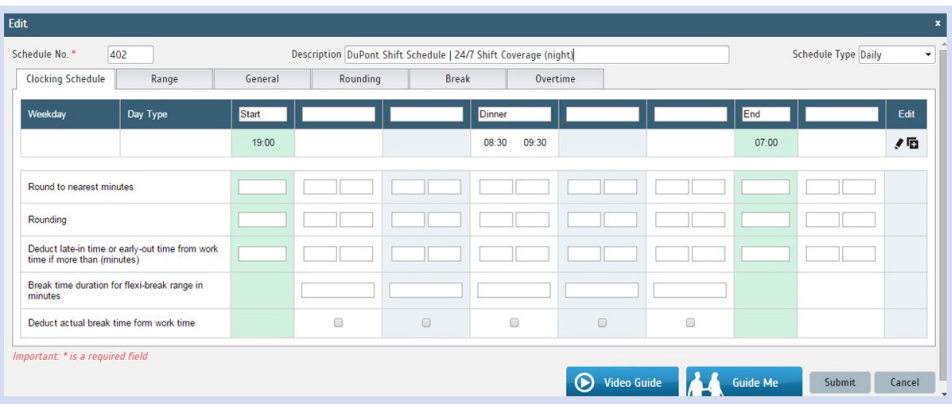

Step 4: Now that the clocking schedules for DuPont Shift Schedule have been established, let's proceed to the Group Duty Roster where you apply this daily schedule to a working yearly calendar.

Under Schedule tab select Assign Users to Duty Roster.

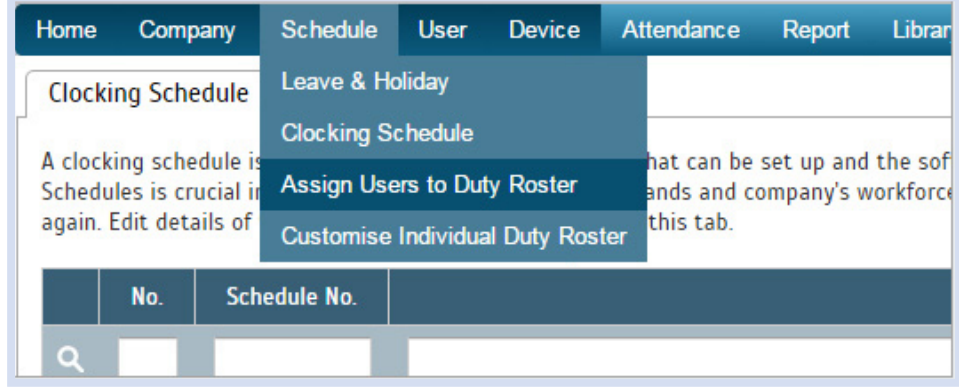

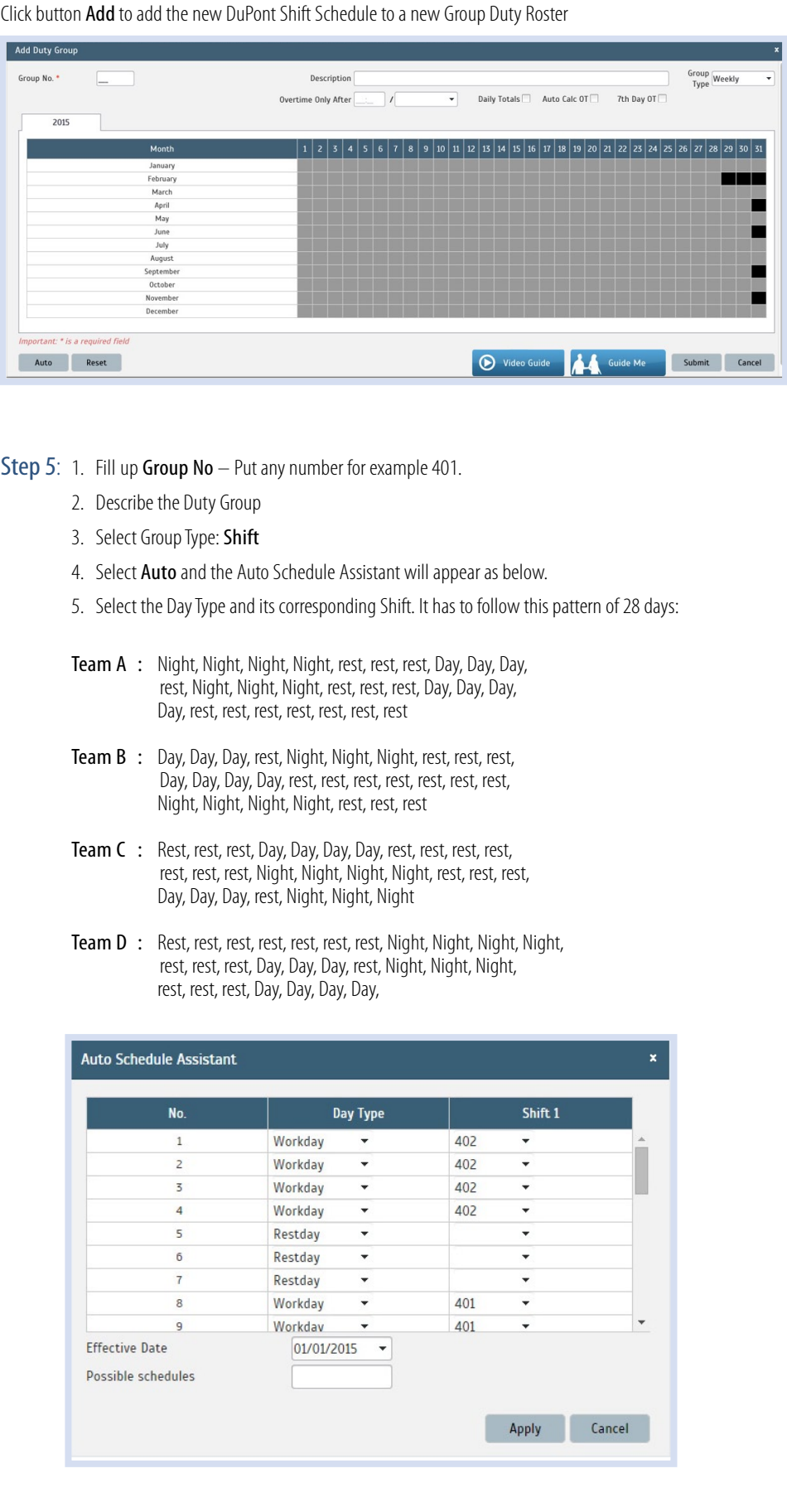

6. Select your Effective Date to start the schedule and click Apply. Your Duty Group will look like the one below:

## Team A Duty Roster

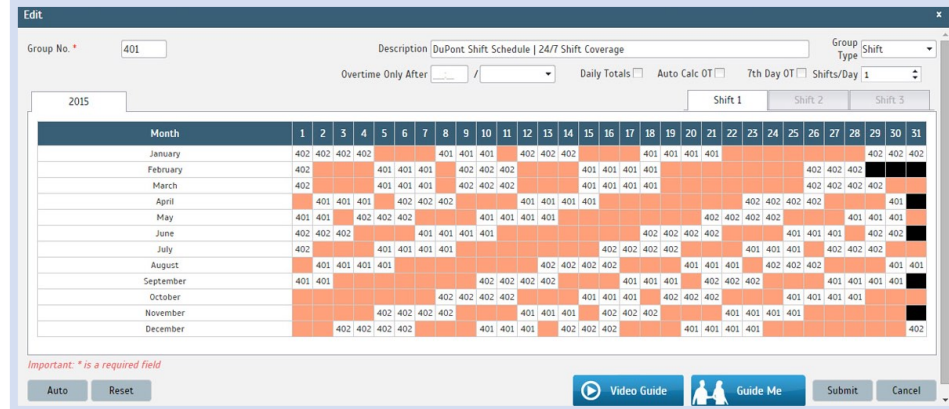

## Team B Duty Roster

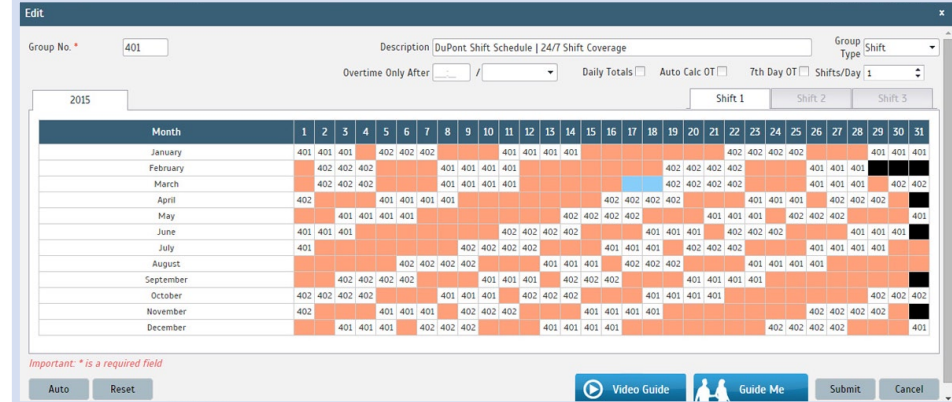

Team C Duty Roster

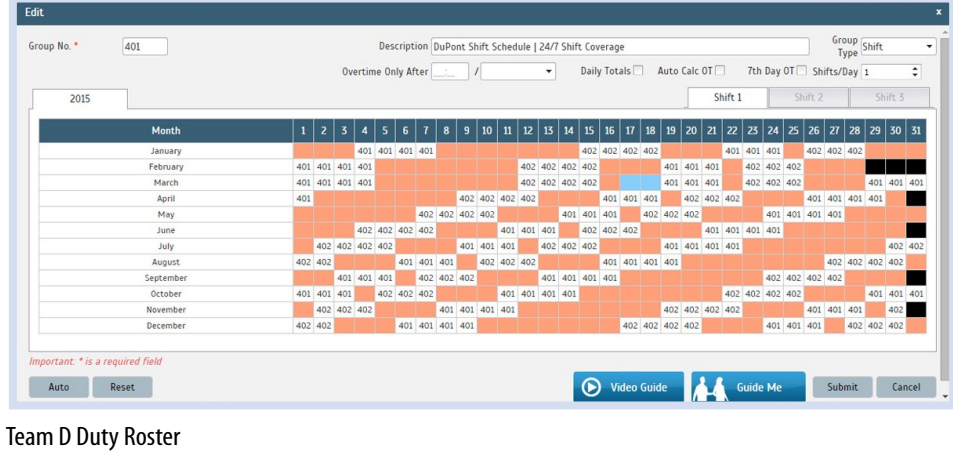

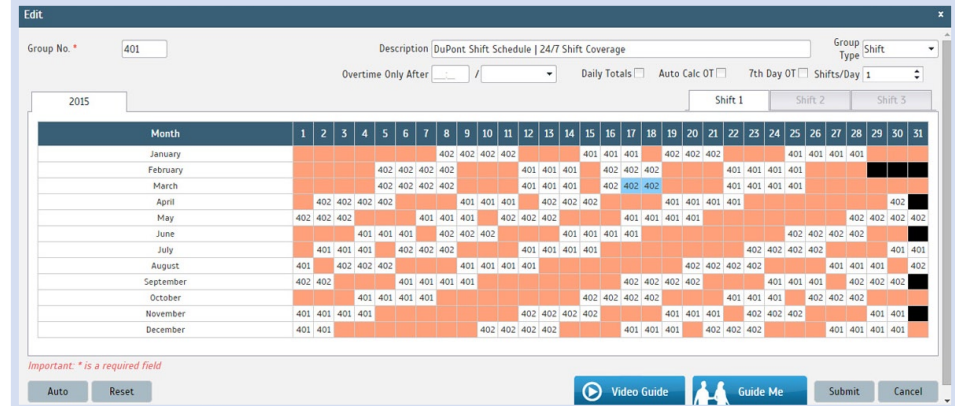

Shift start and end times can be set to increase coverage during daily peak periods.The day of the week when all employees are schedule to work can be set when auto-generating employee's work schedules.

j